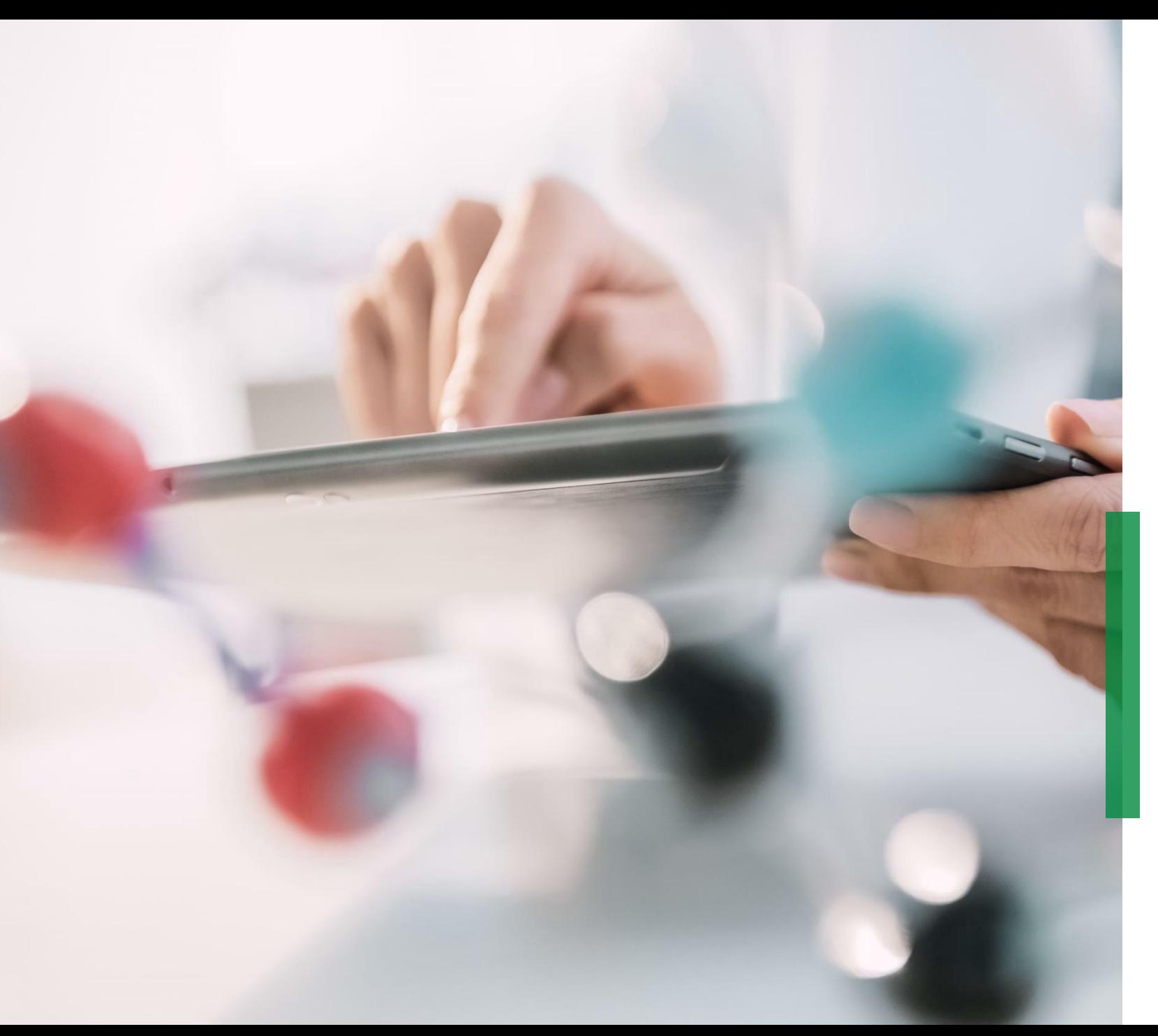

### **SCHAEFFLER**

**Coupa - Guía de referencia rápida para Proveedores | Configuración de Punchout (web shop)**

We pioneer motion

# **SCHAEFFLER**

## **Configuración de Punchout (web shop)**

**Contacto inicial y Recopilación de información**

**Preparación de Punchout**

**Validación de la conexión Punchout (web shop)**

**Validación de la conexión Punchout en ambiente de producción** 

Por favor proporcione: Credenciales para la conexión Punchout, códigos UNSPSC, Unidades de medida (UoM) y confirme cualquier requerimiento para el inicio de sesión (SSO)

Elabore una visión general de los productos que serán incluidos en el Punchout.

Se valida el Punchout ejecutando los scripts de prueba acordados con Schaeffler.

Se realiza una prueba End-to-End (E2E) en el ambiente de producción para garantizar que la conexión está lista.

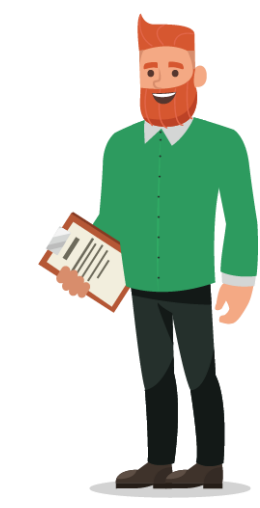

Si tiene alguna duda sobre el proceso de configuración del Punchout, póngase en contacto con su Comprador de Schaeffler.

#### Coupa Supplier Portal **Configuración de Punchout| detalles (1/2)**

**SCHAEFFLER** 

**Prueba de conexión de** 

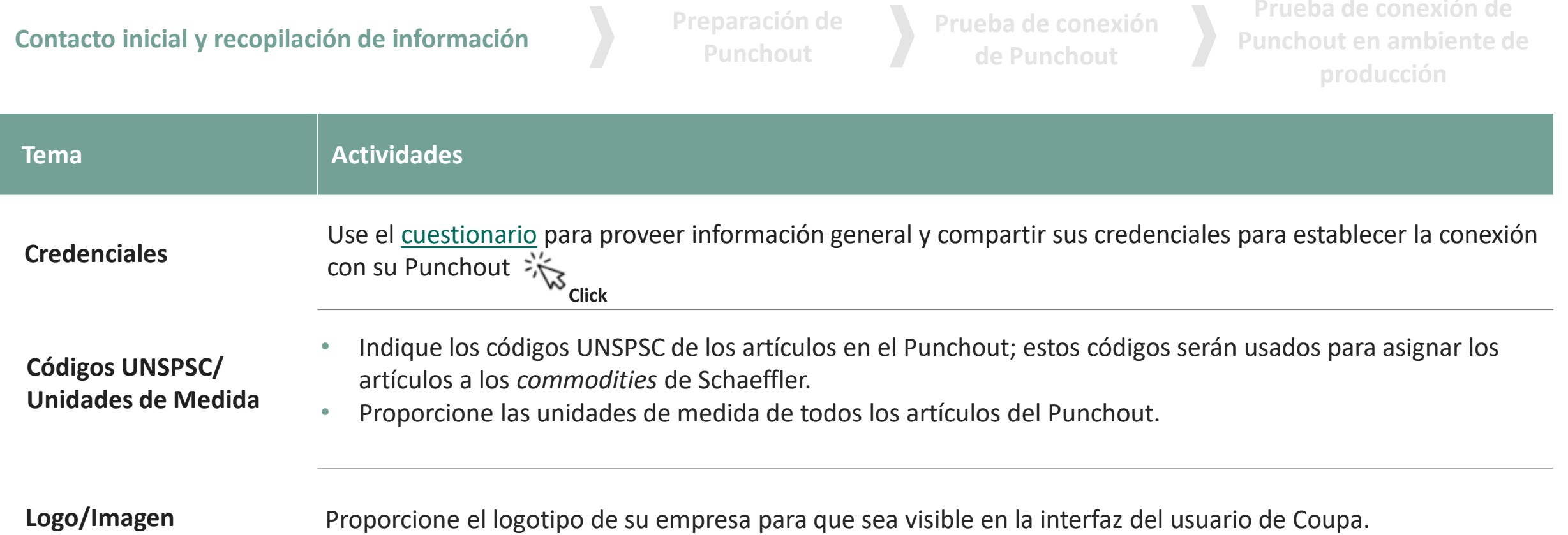

#### Coupa Supplier Portal **Configuración de Punchout| detalles (2/2)**

**Contacto inicial y recopilación de información Preparación de** 

Preparación de<br>Punchout

**Prueba de conexión de Punchout**

**Prueba de conexión del Punchout en ambiente de producción**

**SCHAEFFLER** 

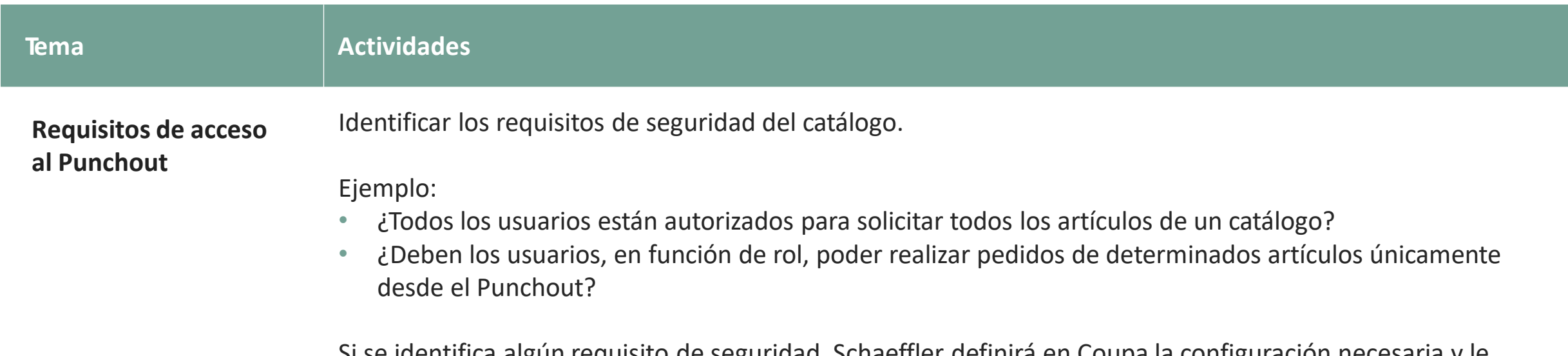

Si se identifica algún requisito de seguridad, Schaeffler definirá en Coupa la configuración necesaria y le informará sobre cualquier requisito de mapeo.

#### **Contenido del Punchout**